Dostęp do dziennika elektronicznego dla uczniów i rodziców.

- 1. Wchodzimy na szkolną stronę [http://sp32.lublin.eu](http://sp32.lublin.eu/)
- 2. Klikamy przycisk

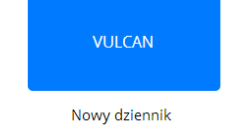

3. Na stronie dziennika wybieramy "Przywracanie dostępu do konta"

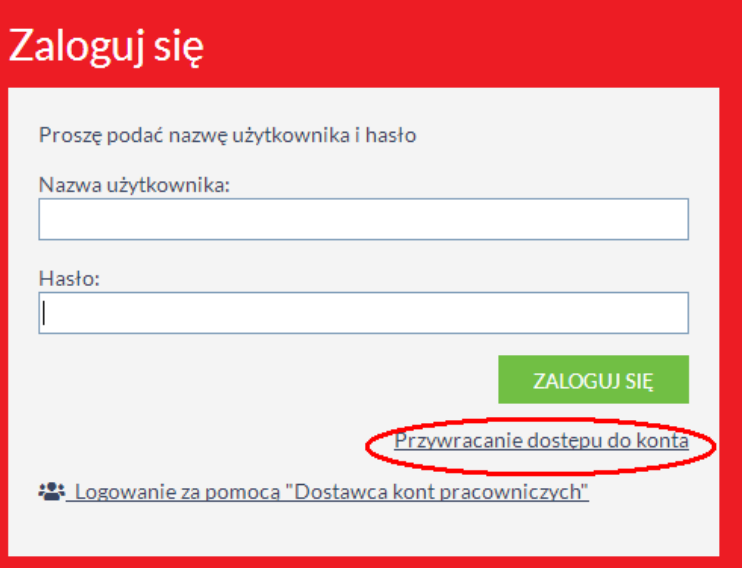

4. W kolejnym oknie wpisujemy adres e-mail przekazany wychowawcy (**musi być identyczny**).

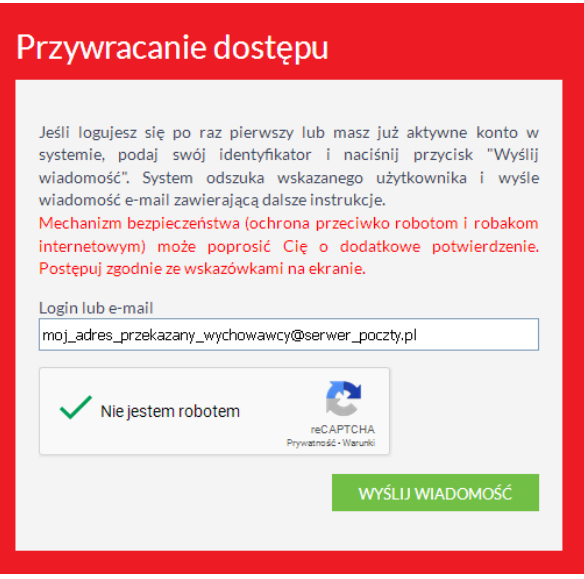

- 5. Na podany e-mail przyjdzie:
	- a. Nowy login do dziennika
	- b. Link aktywacyjny do ustawienia hasła

Hasło musi zawierać: 10 znaków, 1 znak specjalny, 1 małą literę, 1 dużą literę, 1 cyfrę.

6. Po zalogowaniu się, widzimy panel sterowania kontem – klikamy "Powrót do str. gł.":

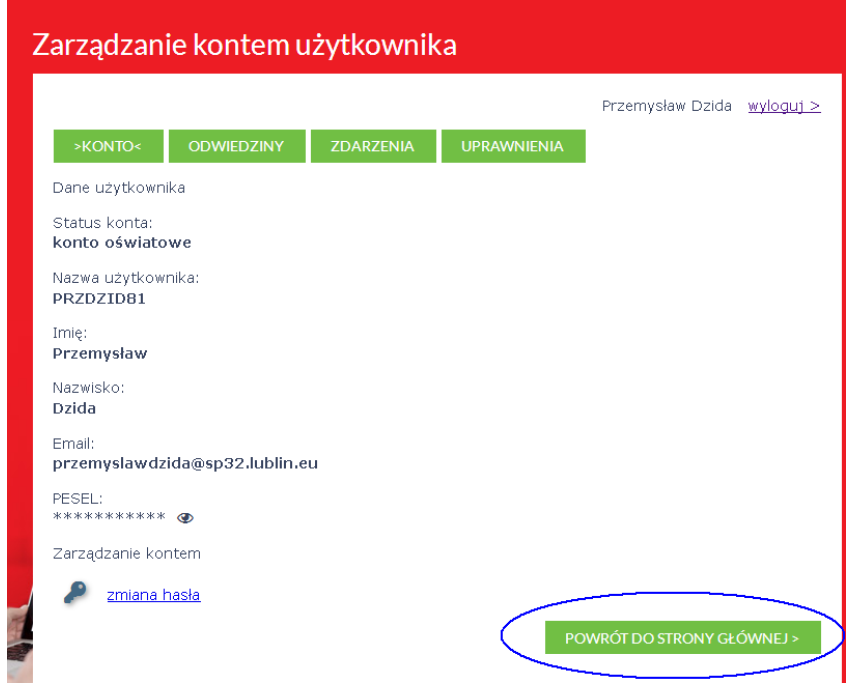

7. Wybieramy dziennik elektroniczny.

**合** Zaloguj się

## **LUBELSKI PORTAL OŚWIATOWY**

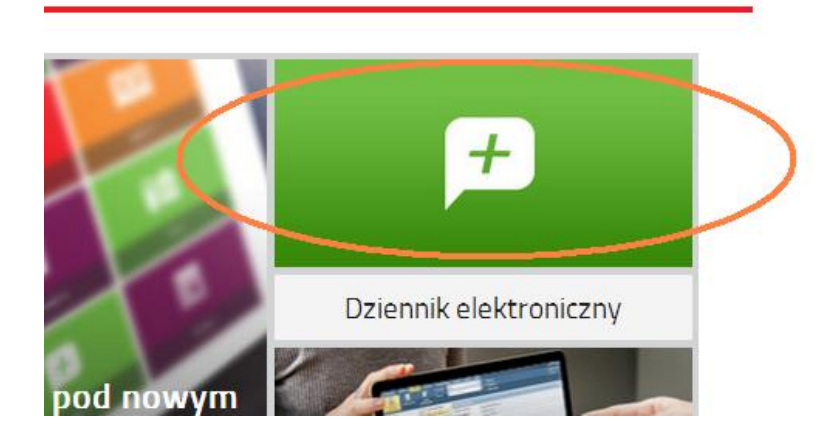